# Link Aggregation Configuration Commands

# **Table of Contents**

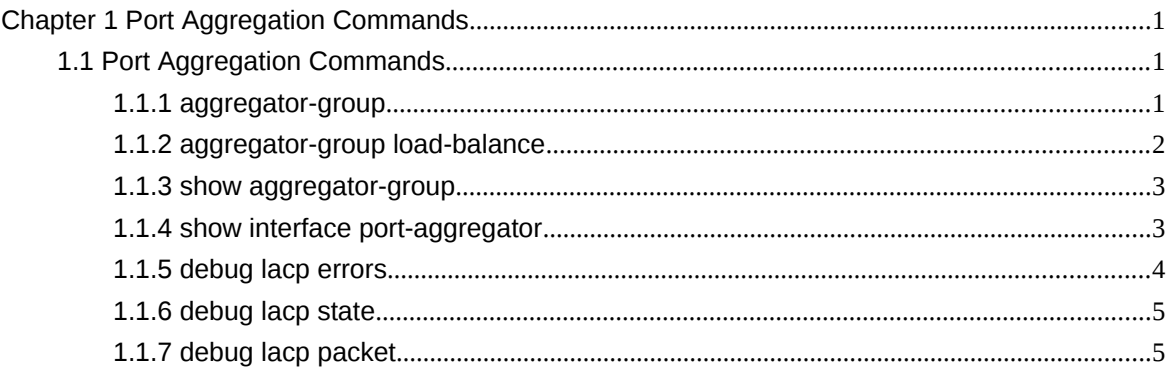

# **Chapter 1 Port Aggregation Commands**

1.1 Port Aggregation Commands

1.1.1 aggregator-group

# **Syntax**

To configure port aggregation, run aggregator-group id mode {lacp-negotiation |static }. To resume the default settings, run no aggregator-grou.

**aggregator-group** *id* mode {lacp |static } **no aggregator-group** 

#### **Parameters**

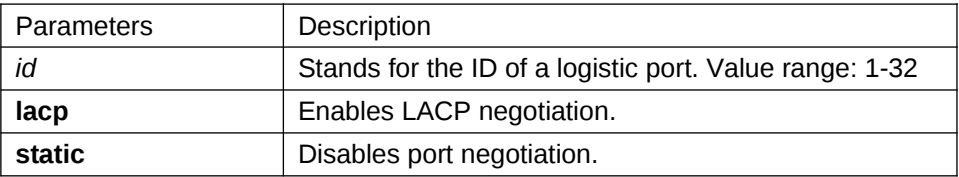

### **Default Value**

The port is not aggregated.

# **Usage Guidelines**

Port's link aggregation is to bind several ports of same attributes into a logic port. The binding process is conducted through LACP negotiation or is mandatorily conducted without any negotiation.

If the static aggregation is used, please make sure the attribute of the ports to be binded is the same and vlan attribute is consisted.

When configuring port aggregation, you can select the LACP negotiation mode. In Active mode, the port will transmit the LACP packet actively for LACP negotiation; In passive mode, the port responds to the LACP packets passively and conducts the LACP negotiation passively.

Some models of switches do not support the dynamic negotiation mode, hence, the corresponding configuration command is not provided.

# **Command Mode**

Port configuration mode

#### Example

The following example shows how to bind port g0/1 and port g0/2 to logic port port-aggregator 3, and then to use LACP negotiation.

Switch\_config\_g0/1# aggregator-group 3 mode lacp

Switch\_config\_g0/1# interface g0/2

Switch\_config\_g0/2# aggregator-group 3 mode lacp

1.1.2 aggregator-group load-balance

#### **Syntax**

**aggregator-group load-balance** { dst-mac| src-mac| both-mac }

no aggregator-group load-balance

To configure load balance after port aggregation, run aggregator-group load-balance { dst-mac| src-mac| both-mac | src-ip | dst-ip | both-ip }. To resume the default settings, run no aggregatorgroup load-balance.

#### **Parameters**

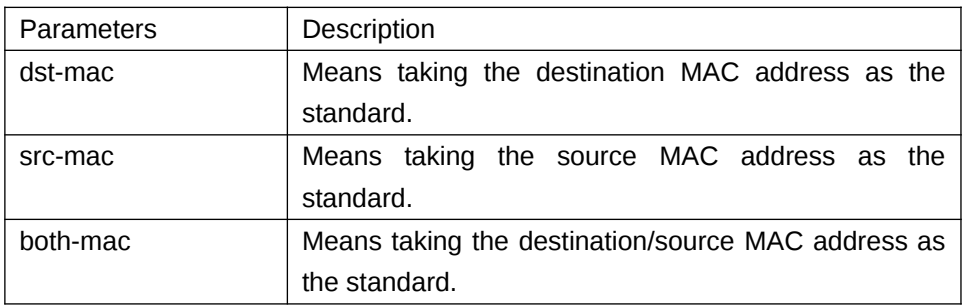

#### **Default Value**

scr-mac

#### **Usage Guidelines**

To ensure each physical port to reach load balance after port aggregation, you need averagely distribute data flow on each physical port. This command can help reaching this function. When the dst-mac mode is chosen, the distributed data flow takes the destinationmacaddress of the data packet as the standard. Packets with a same MAC address are transmitted from just one physical port. However, the SRC-MAC mode takes the sourcemacaddress as the standard. Switches of different models have different load balance policies. Only the load balance policy is displayed in the command prompt. If no load balance policies is supported or only one load balance policy is supported, the related sub-command will not be displayed.

### **Command Mode**

Port configuration mode

#### **Example**

The following example shows how to change the load balance mode of port-aggregator to the srcmac mode.

Switch\_config# int port-aggregator 1 Switch\_config\_p1# Switch\_config\_p1# aggregator-group load-balance src-mac 1.1.3 show aggregator-group

# **Syntax**

**show aggregator-group** [*id*] {detail|brief|summary} To display the detailed information about the aggregator-group, run the following command.

#### **Parameters**

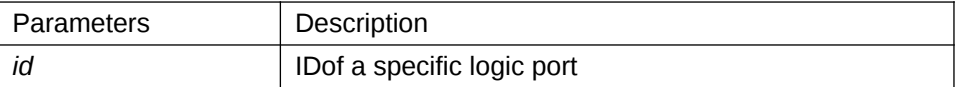

# **Default Value**

None

# **Usage Guidelines**

This command is used to display the information about port aggregation.

### **Command Mode**

EXEC

1.1.4 show interface port-aggregator

#### **Syntax**

To display the detailed information about the aggregator-group, run the following command.

#### **show interface port-aggregator** *id*

#### **Parameters**

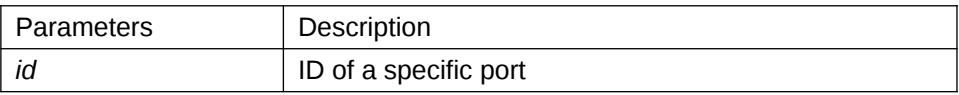

### **Default Value**

None

# **Usage Guidelines**

This command is used to display the information about port aggregation.

# **Command Mode**

EXEC

# **Example**

The following example shows how to display the information about aggregated port 1. Switch#show interface port-aggregator 1 Port-aggregator1 is down, line protocol is down Hardware is PortAggregator, Address is 0000.0000.0000(0000.0000.0000) MTU 1500 bytes, BW 1000 kbit, DLY 2000 usec Encapsulation ARPA, loopback not set Members in this Aggregator: 5 minute input rate 0 bits/sec, 0 packets/sec 5 minute output rate 0 bits/sec, 0 packets/sec 0 packets input, 0 bytes, 0 no buffer Received 0 broadcasts, 0 multicasts 0 input errors, 0 input discards 0 CRC, 0 frame, 0 overrun, 0 ignored 0 packets output, 0 bytes, 0 underruns Transmited 0 broadcasts, 0 multicasts 0 output errors, , 0 discards 0 output buffer failures, 0 output buffers swapped out Note: Members in this Aggregator means physical ports which are aggregated to the logical port. The statistics values are explained as follows: Packets input means the input of all packets, including broadcast packets, multicast packets and unicast packets. Bytes means the byte volume of all packets. Broadcasts means received broadcast packets. Broadcasts means received broadcast packets. Input errors means received error packets. Input discards means that the received packets are dropped, such as the received packets when the interface protocol is down.

Packets output means the output of all packets, including broadcast packets, multicast packets and unicast packets.

Bytes means the byte volume of all transmitted packets. Broadcasts means transmitted broadcast packets. Multicasts means transmitted multicast packets. Output errors means transmitting error packets. Output discards means that the transmitted packets are dropped, such as the transmitted packets when the interface protocol is down. 1.1.5 debug lacp errors

#### **Syntax**

**debug lacp errors no debug lacp errors**  To export the LACP debugging error, run debug lacp errors.

#### **Parameters**

None

# **Default Value**

None

#### **Usage Guidelines**

This command is used to export all error information occurred during LACP running. The error information can help locating the errors.

#### **Command Mode**

EXEC

#### **Example**

Switch# debug lacp errors Switch# 1.1.6 debug lacp state

#### **Syntax**

**debug lacp state no debug lacp state** To export the information about the LACP state machine, run debug lacp state.

#### **Parameters**

None

# **Default Value**

None

# **Command Mode**

EXEC

# **Example**

Switch# debug lacp state Switch# 1.1.7 debug lacp packet

# **Syntax**

debug lacp packet **no debug lacp packet** To export the information about LACP receiving or transmitting packets , run debug lacp packet.

# **Parameters**

None

# **Default Value**

None

# **Command Mode**

EXEC

# **Example**

Switch# debug lacp packet Switch#